## How to... Add Polls/Quizzes to Live MS Teams Meetings

With the move towards Blended Learning, you probably want to figure out whether your students are actually learning anything, so it might be good to include Quizzes, or Polls, in your online Live Sessions to keep them engaged (in case they go off for a smoke or coffee).

As I'll be using MS Teams for my Live Sessions with the students, I'll discuss how to input live Quizzes and Polls into this platform, but there are other options which exist such as <u>Kahoot</u>, or <u>Mentimeter</u> (limited with Free Version), but these require the students to go out of your Teams Meeting and come back. Using <u>MS Forms</u> enables the students to stay within Teams, and answer live there.

NOTE: The University's preferred site for quizzing is <u>TurningPoint</u>, but it's a bit clunky for small polls

There's a good video describing it <u>here</u>, but the process is set out below:

- Create the Survey(s) / Quiz(zes) you want to include in your session in advance using MS Forms
- Go to the *Share* button, and copy the Survey link (shown below):

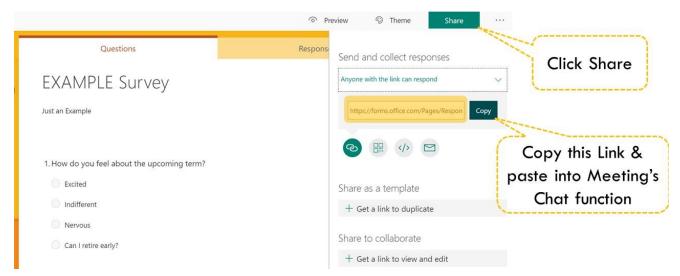

- In your MS Team Meeting's Chat function, copy & paste the link for the students to access and complete the poll
- You'll be able to either collect the results in your MS Forms account online

## ALTERNATIVELY

You may want the students to see the results of a quick Survey in real-time.

You can do this within an MS Team Meeting, **HOWEVER** you can only create the quiz there-and-then, in the meeting itself (i.e. you can't embed previously made Forms).

A good video for doing that is here, but it's pretty simple to do:

- In your MS Team Meeting, go into the Chat function
- Click on the Ellipsis (three dots), and select the Forms function
- It should bring up a window to create and integrate a new survey there-and-then (see below):

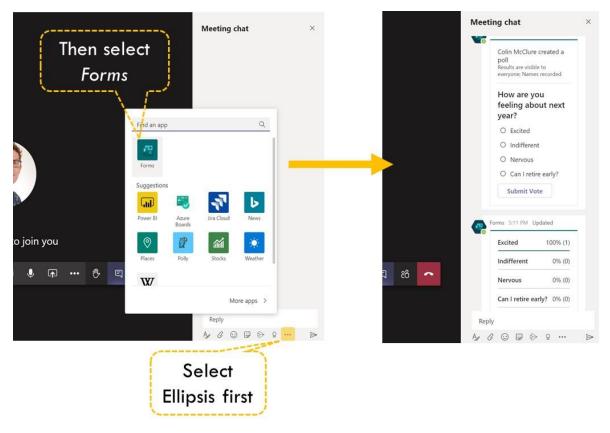

• A preview of the survey will be shown, and will be posted (along with the real-time results) in the chat

I hope this is in some way useful.

Any questions, or a request for a live demo, can be sent to <a href="mailto:c.mcclure@qub.ac.uk">c.mcclure@qub.ac.uk</a>